# **Pembangunan Dan Pengembangan Sistem** *Chat Bot* **Spada Menggunakan Telegram**

*Deddy Rudhistiar 1) , Renaldi Primaswara Prasetya 2) , Muhammad Sovian Salim Ibrahim 3) , Dhiyauddin Abdurrohman 4)*

> *1),2),3),4)Teknik Informatika, Institut Teknologi Nasional Malang Jl. Sigura-gura 2 Malang Email [: rudhistiar@lecturer.itn.ac.id](mailto:rudhistiar@lecturer.itn.ac.id)*

### **Abstrak.**

*Spada ITN Malang merupakan suatu media pembelajaran yang disediakan untuk mahasiswa dan dosen dalam membantu proses belajar mengajar secara daring. Didalam penggunaannya, banyak user yaitu mahasiswa dan dosen sering mengalami error dan permasalahan login di Spada, sehingga membuat mahasiswa dan dosen banyak bertanya pada admin Spada. Chat bot merupakan salah satu alat bantu percakapan antara manusia dengan sistem robot yang dibuat oleh manusia sehingga ketika sistem Chat Bot diberikan pertanyaan secara cepat, dan sistem otomatis akan membalas sesuai poin yang diseting dalam sistem chat bot yang dibuat. Dengan adanya Chat Bot Spada ini, mahasiswa dan dosen dapat mengatasi kendala yang terjadi pada Spada tanpa harus menghubungi dan menunggu respon dari admin. Setelah dilakukan pengujian pada user, didapatkan bahwa chat bot ini dapat berfungsi dan berjalan dengan baik. Dengan adanya chat bot pada layanan Spada dapat mengoptimalkan pelayanan terhadap mahasiswa dan dosen, jika terjadi kendala pada spada.*

*Katakunci: Spada ITN, Chat Bot, Telegram*

### **1. Pendahuluan**

Perkembangan Teknologi Informasi dan Sistem Informasi pada era ini telah membuat hampir semua aspek didalam kehidupan tidak dapat terhindar dari penggunaan perangkat komputer. Fungsi dasar dari penggunaan komputer adalah sebagai alat untuk menciptakan sistem otomatisasi yang efektif dan efisien terutama dalam hal penyajian informasi. Diharapkan dengan pemanfaatan komputer ini pengolahan data dengan cara manual dapat diganti sehingga data lebih akurat, efektif dan efisien[1,2].

Spada ITN Malang merupakan suatu media pembelajaran yang disediakan untuk mahasiswa dan dosen, dimana melalui Spada, dosen dapat berinteraksi untuk pembelajaran yang diberikan pada mahasiswa sehingga pembagian informasi mengenai materi dan tugas yang diberikan lebih cepat. Spada ITN Malang memiliki banyak *user* mahasiswa dan dosen dimana sering mengalami *error* dan permasalahan login di Spada, sehingga membuat *user* banyak bertanya pada pengembang Spada.

Dengan adanya masalah yang terjadi pada Spada ITN Malang, solusi yang diberikan adalah dengan membuat sistem *chat bot telegram* guna membalas *chat user* secara cepat, tanpa antri dan dapat membalas 24 jam non stop. *Chat bot* merupakan suatu alat bantu komunikasi yang dapat membalas secara cepat dan tanpa menunggu antrian serta performa siaganya bisa diandalkan karena bisa membalas chat selama 24 jam, sehingga *user* dapat menerima balasan *chat* secara langsung. Penggunaan chat bot diperlukan dalam menjawab pertanyaan yang seringkali ditanyakan oleh sebagian besar pengguna. Oleh karena itu *chat bot* diharapkan dapat membantu permasalahan yang muncul pada SPADA ITN Malang[3,4,5].

### **2. Pembahasan**

Dalam pembuatan *chat bot* Spada ITN Malang terdapat perancangan alur tanya jawab dari sebuah sistem yang diberikan dalam menu *chat bot*, berikut untuk *flowchart* program *chat bot* Spada ditunjukkan pada gambar 2.1

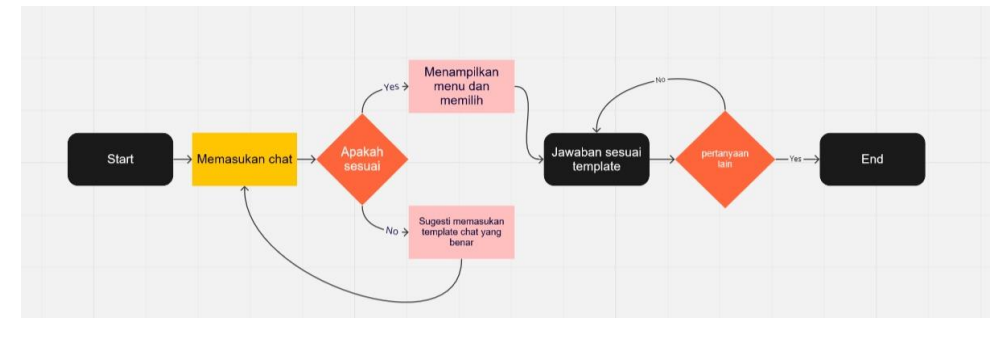

Gambar 1 Flowchart program

Pada gambar 1, saat program dijalankan akan diperiksa inputan yang dimasukkan *user*, jika tidak sesuai maka akan muncul sugesti perintah memasukkan inputan yang benar, jika benar maka menu akan tampil, jika *user* memilih salah satu menu maka akan tampil jawaban yang dipilih dan akan muncul sugesti "apakah *user* ingin bertanya kembali atau tidak", jika iya maka program akan kembali ke menu pertanyaan dan jika tidak maka program *bot* akan berhenti.

Bentuk dari struktur menu dapat dilihat pada gambar 2 terdapat penyelesaian lupa *password* jika lupa *password*, gagal *login* jika terjadi kegagalan *login* pada Spada, *ip blocked* jika mengalami kegagalan akses Spada, gagal masuk mata kuliah jika terjadi kesalahan saat masuk mata kuliah dan informasi perubahan alih jenjang.

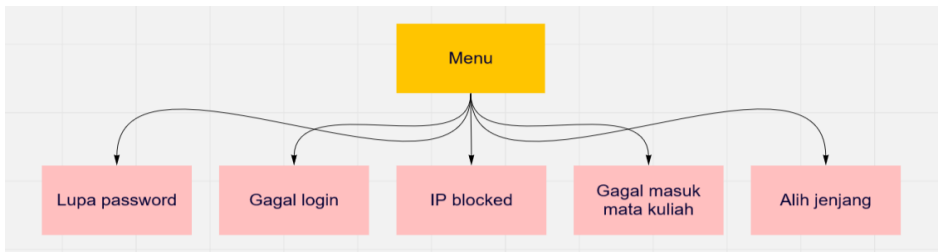

Gambar 2 Struktur Menu *chat bot*

Sistem Kegiatan Kerja pada pembuatan *chat bot* telegram ini tersusun dari beberapa halaman yaitu halaman *home*, halaman perintah, halaman jawaban, dan halaman *translate*.

Tampilan halaman awal saat *bot* belum dikirim pesan pertanyaan atau perintah *command* sehingga belum menampilkan perintah informasi apapun pada telegram. Kita bisa memilih *restart bot* atau ketik / *start* untuk memulai menjalankan *bot* yang ada di telegram sehingga memunculkan menu perintah yang *user* pilih. Tampilan halaman awal ditunjukkan pada gambar 3 di bawah ini.

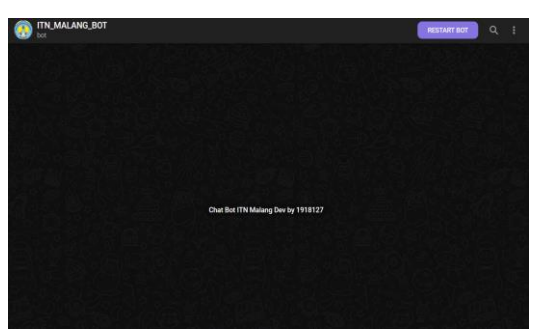

Gambar 3 Halaman awal

Perintah / *start* merupakan perintah awal untuk menjalankan *chat bot*. Saat perintah / *start* dikirim maka *chat bot* akan mengirimkan balasan salam pembuka dan perintah untuk menekan *atau* menulis menu pada *chat* telegram dan nantinya *user* bisa memilih perintah menu selanjutnya. Berikut gambar 4 menunjukkan pengiriman perintah *start* dengan balasan salam pembuka.

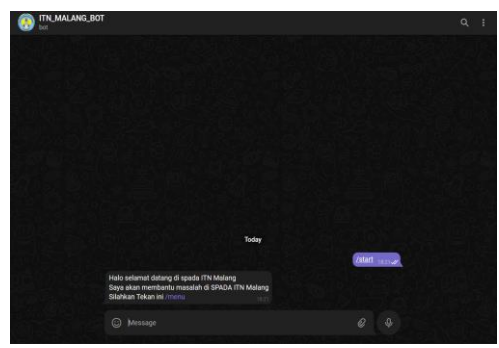

Gambar 4 perintah *start*

Pada perintah menu *chat bot* akan menampilkan seluruh perintah yang disediakan *bot*, dan dapat membalas sesuai perintah yang kita pilih. Terdapat perintah singkatan seperti /T1 /T2 /T3 /T4 /T5 /T6, dimana setiap perintah singkat ini memiliki informasi berbeda. Kita dapat meminta informasi dari perintah yang kita kirim ke *bot* dan dapat langsung dikoreksi, serta dikirim pada *pengguna* untuk diterima hasil jawabannya. Tampilan perintah menu pada *chat bot* ditunjukkan pada gambar 5.

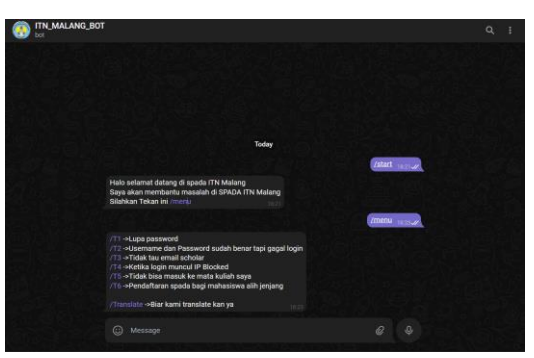

Gambar 5 Contoh menu

Jawaban *bot* merupakan jawaban dari perintah yang kita inputkan pada menu perintah. Salah satu contoh jawaban yang diberikan *bot* adalah ketika kita mengirim *template* perintah *pertanyaan* sesuai yang kita alami,dimana setiap pesan yang dikirim dari /T1 atau lainnya bisa berbeda dan dapat dikirim secara cepat, jawaban dapat diterima *user* tanpa adanya jeda waktu, sehingga *user* dapat dengan cepat menangani masalahnya. Tampilan contoh jawaban pada *chat bot* ditunjukkan pada gambar 6.

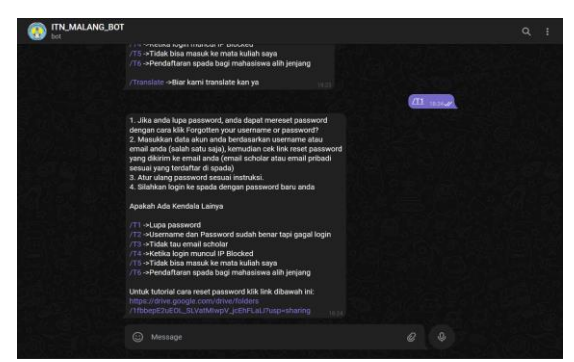

Gambar 6 Contoh jawaban

*Translate* merupakan fitur penerjemah dan merupakan fitur tambahan yang ada pada *chat bot* ini. Pada fitur *translate* ini semua jawaban yang dikirim dapat di-*translate* dari *bahasa* Indonesia ke bahasa Inggris, dimana *translate* bahasa kali ini akan lebih cepat tanpa menunggu *delay*, sehingga jawaban yang diterima oleh *user* lebih cepat dibandingkan dengan bertanya dan men-*translate-*kan secara manual menggunakan *google translate*. Tampilan contoh jawaban *translate* pada *chat bot* ditunjukkan pada gambar 7.

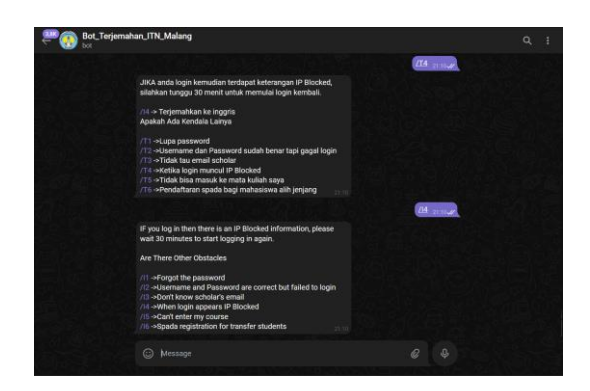

Gambar 7 Contoh jawaban *translate*

Analisis dilakukan dari hasil pengujian terhadap hasil output dari *program Chat bot* Spada menggunakan Telegram. Hasil analisis ini menentukan ketepatan program dalam memberikan informasi kepada *user*. Berikut ini adalah analisis terhadap hasil pengujian *chat bot* yang telah dilakukan:

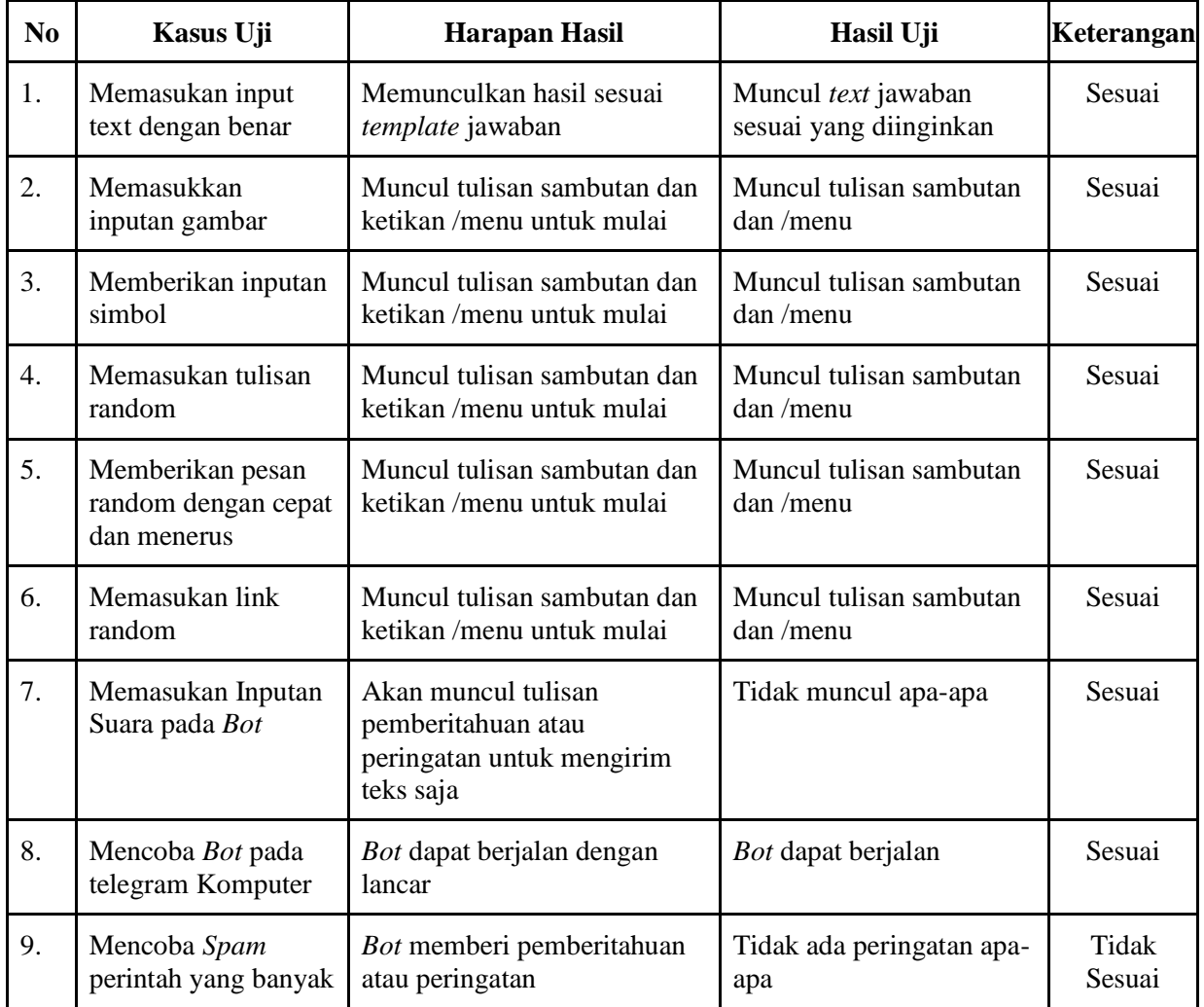

Tabel 1 Pengujian *Chat bot*

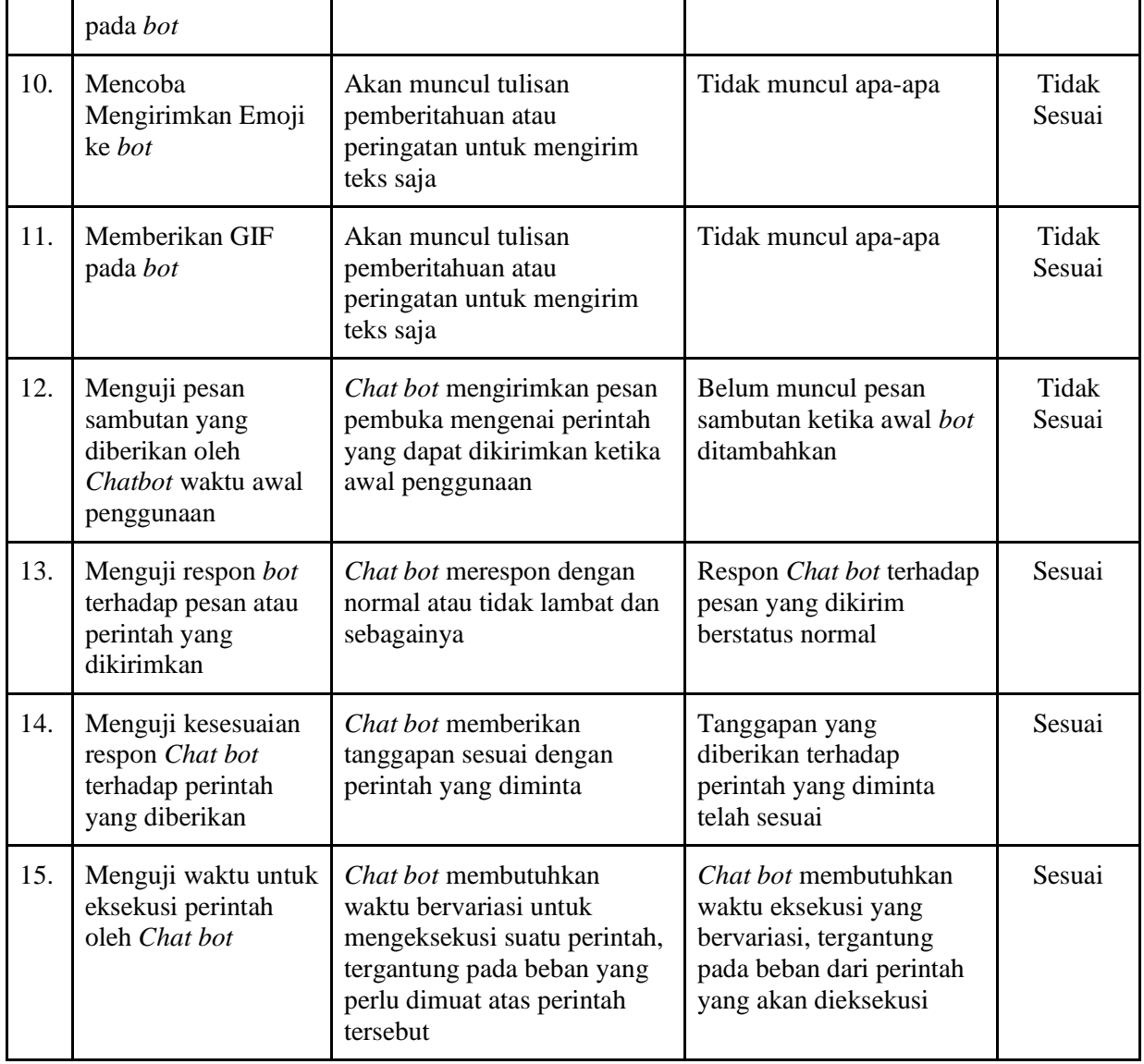

Pada pengujian Tabel 1 terdapat dari 15 kasus yang diujikan, hanya 11 kasus yang menunjukkan tingkat kesesuaian pada kasus uji dan terdapat 4 kasus yang tidak sesuai dengan harapan, dimana *bot* dapat bertahan dari beban kirim perintah pertanyaan yang diberikan secara cepat dan bersamaan, dengan adanya *excaption* dapat menangani kasus salah kirim perintah, sehingga memberikan sugesti pada pengguna untuk memasukkan perintah yang benar dan *bot* dapat menjalankan perintah sesuai yang diinginkan.

Pengujian fungsionalitas pada *chat bot* SPADA ITN Malang menggunakan pengujian blackbox. C*hat bot* diujikan dengan inputan yang sudah disesuaikan dengan perintah atau *inputan text* yang telah disediakan. Sehingga pada tabel 1 *chat bot* dapat merespon jawaban dengan tepat dan cepat namun ketika menggunakan *inputan text* yang salah *bot* memberikan sugesti untuk memasukan *inputan text* yang benar sedangkan jika memasukan inputan menggunakan selain *text bot* yang telah disediakan maka *chat bot* tidak dapat merespon apapun.

# **3. Simpulan**

Dari proses pengerjaan dan pengimplementasian *Chat bot* Spada ITN Malang menggunakan Telegram, penulis dapat mengambil kesimpulan sebagai berikut :

- 1. Dengan adanya *Chat bot* Spada ini mahasiswa dapat mengatasi kendala yang terjadi pada Spada tanpa harus menghubungi dan menunggu respon dari admin.
- 2. Setelah dilakukan pengujian ke *user, chat bot* ini dapat berfungsi dan berjalan dengan baik.
- 3. Dengan adanya *chat bot* pada layanan Spada dapat mengoptimalkan pelayanan terhadap mahasiswa jika terjadi kendala pada Spada

# **Ucapan Terima Kasih**

Ucapan terimakasih kami ucapkan kepada Ketua dan Anggota Lembaga Peningkatan dan Pengembangan Aktivitas Intruksional Institut Teknologi Nasional Malang atas kerjasamanya, sehingga jurnal ini dapat bermanfaat bagi semua pihak dan terdapat keuntungan timbal balik antara kedua belah pihak serta terjalin kerjasama yang baik. Demikian jurnal ini kami buat, atas bantuan dan bimbingan dari pihak terkait, kami mengucapkan banyak terima kasih.

# **Daftar Pustaka**

- [1]. Achmad Musyaffa Taufiqi, 2021*. Membangun Mesin Percakapan Pintar dengan Python dan Telegram Bot. Deepublish.* Yogyakarta
- [2]. Anggiat Cokrojoyo, Justinus Andjarwirawan, "Pembuatan bot telegram untuk mengambil informasi dan jadwal film menggunakan php", Jurnal Infra, 2017, 5.1: 224-227.
- [3]. Raga Nufusala, Ajib Susanto. "Rancang Bangun *Chat bot* Pada Server Pulsa Mengunakan Telegram Bot API". JOINS (Journal of Information System), 2018, 3.1: 80-88
- [4]. Tasya Shabrina, Salsabillah, 2020. Pembuatan Chatbot Telegram Untuk Membantu Sales Telkom Dalam Report Pendataan Pelanggan Indihome. Informatika, Purwokerto.
- [5]. Tresna Maulana Fahrudin, 2021. *Membangun Mesin Percakapan Pintar dengan Python dan Telegram Bot*. Deepublish. Yogyakarta